### https://www.halvorsen.blog

 $\bigcirc$ 

mm n

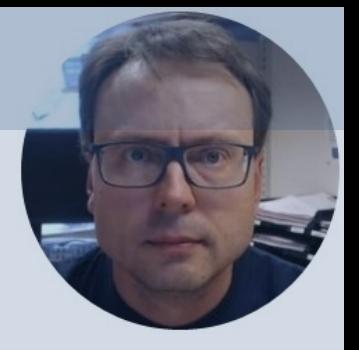

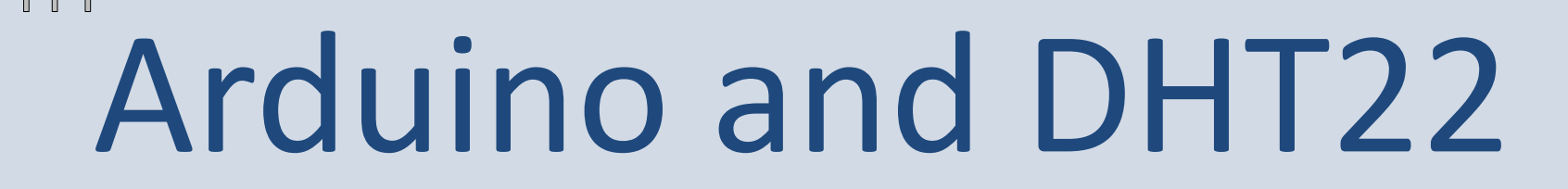

DHT22 Temperature and Humidity Sensor

Hans-Petter Halvorsen

### Contents

- Introduction to Arduino
- DHT11/DHT22

– Temperature and Humidity Se

- Arduino Examples
	- Read Data from DHT22 Senso
	- Write Data to ThingSpeak

https://www.halvorsen.blog

## Arduino

Hans-Petter Halvorsen

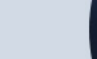

## Arduino

- Arduino is an open-source electronics platfor based on easy-to-use hardware and software.
- It's intended for anyone making interactive pr from kids to grown-ups.
- You can connect different Sensors, like Tempe etc.
- It is used a lots in Internet of Things (IoT) proj
- Homepage: https://www.arduino.cc

### Arduino

- Arduino is a Microcontroller
- Arduino is an open-source platform with Input/Output Pins (Digital In/Out, Analog In and PWM)
- Price about \$20
- Arduino Starter Kit ~\$40-80 with Cables, Wires, Resistors, Sensors, etc.

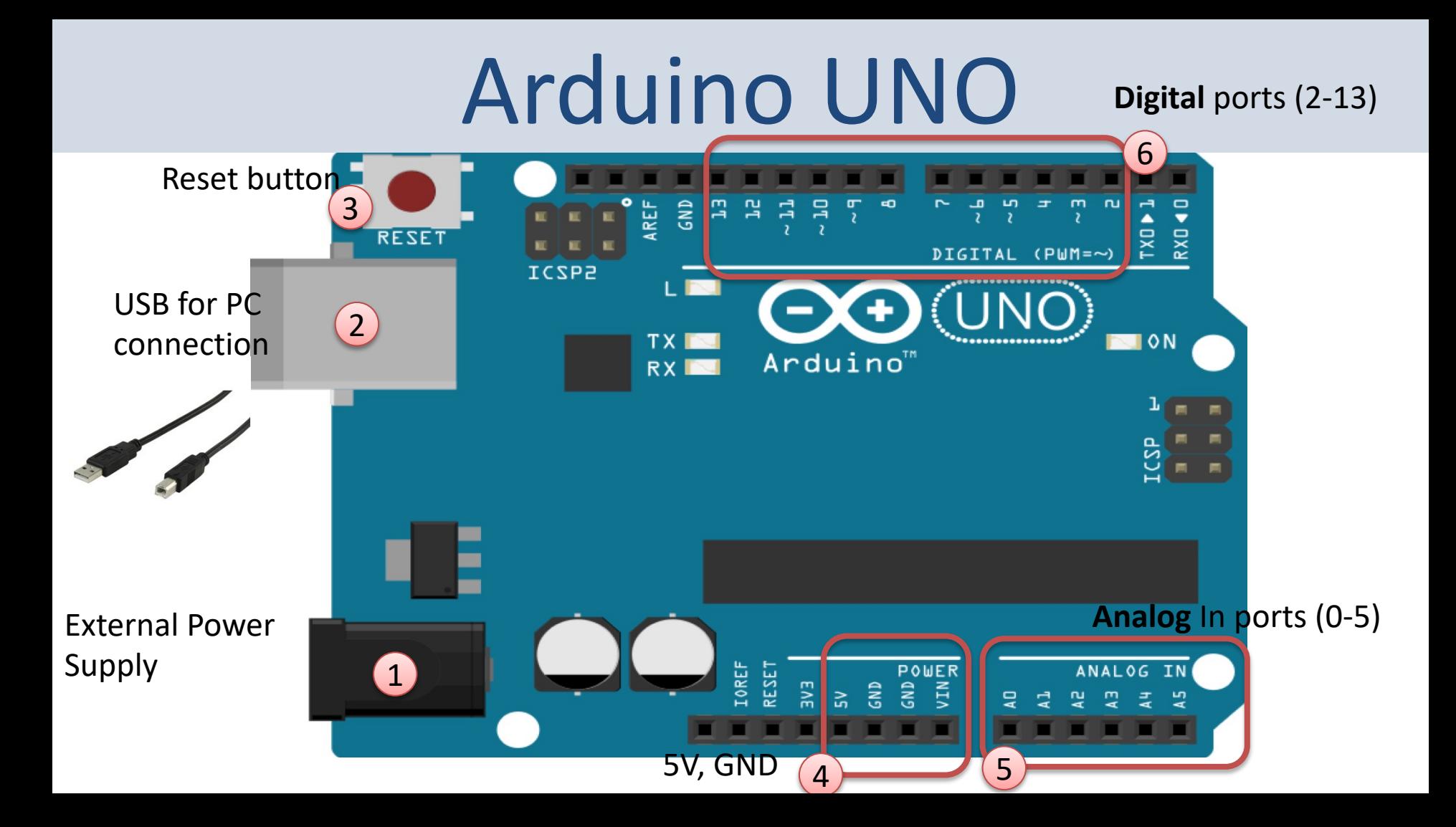

### Arduino UNO WiFi Rev 2

The Arduino Uno WiFi is functionally the same as the Arduino Uno Rev3, but with the addition of WiFi / Bluetooth and some other enhancements.

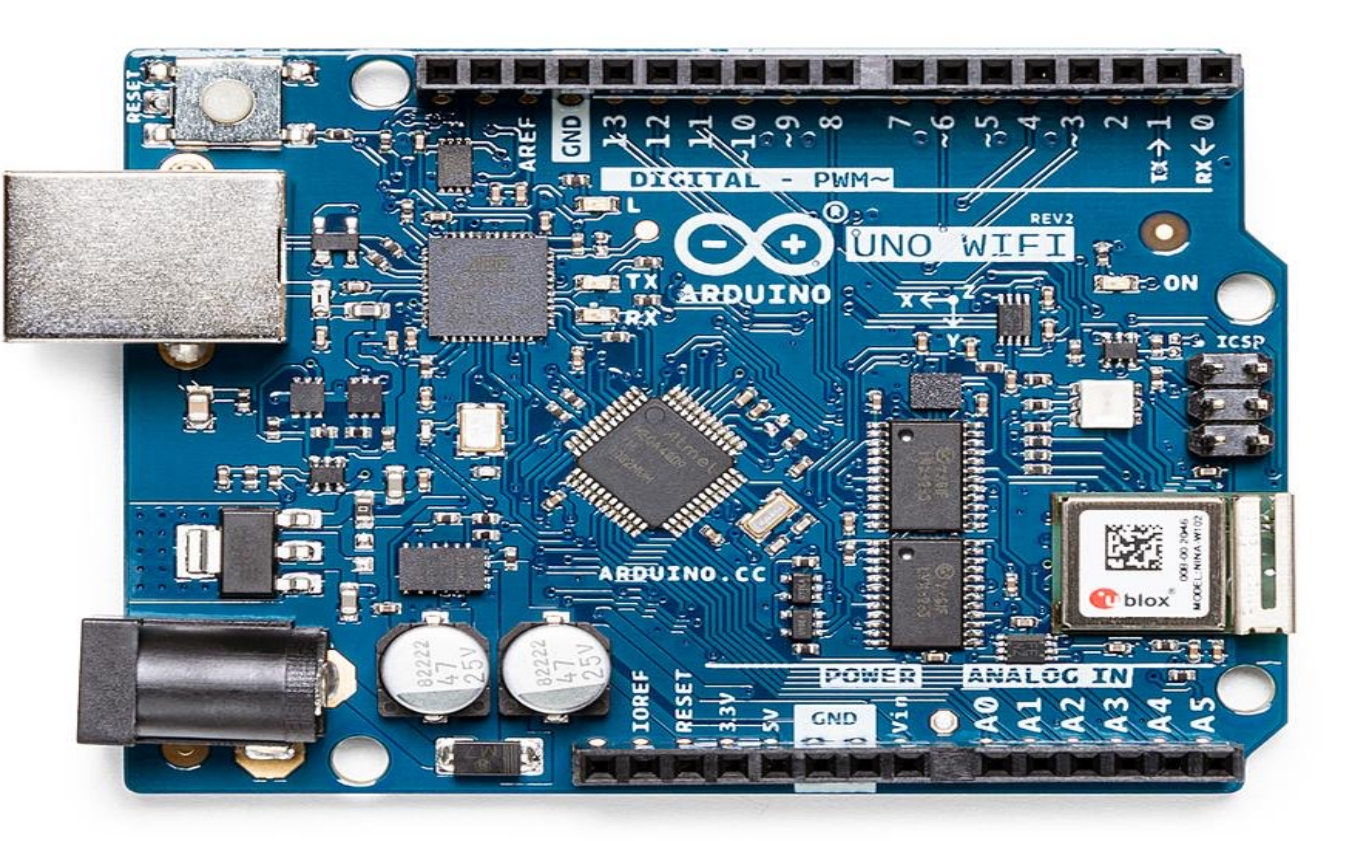

### Arduino Software

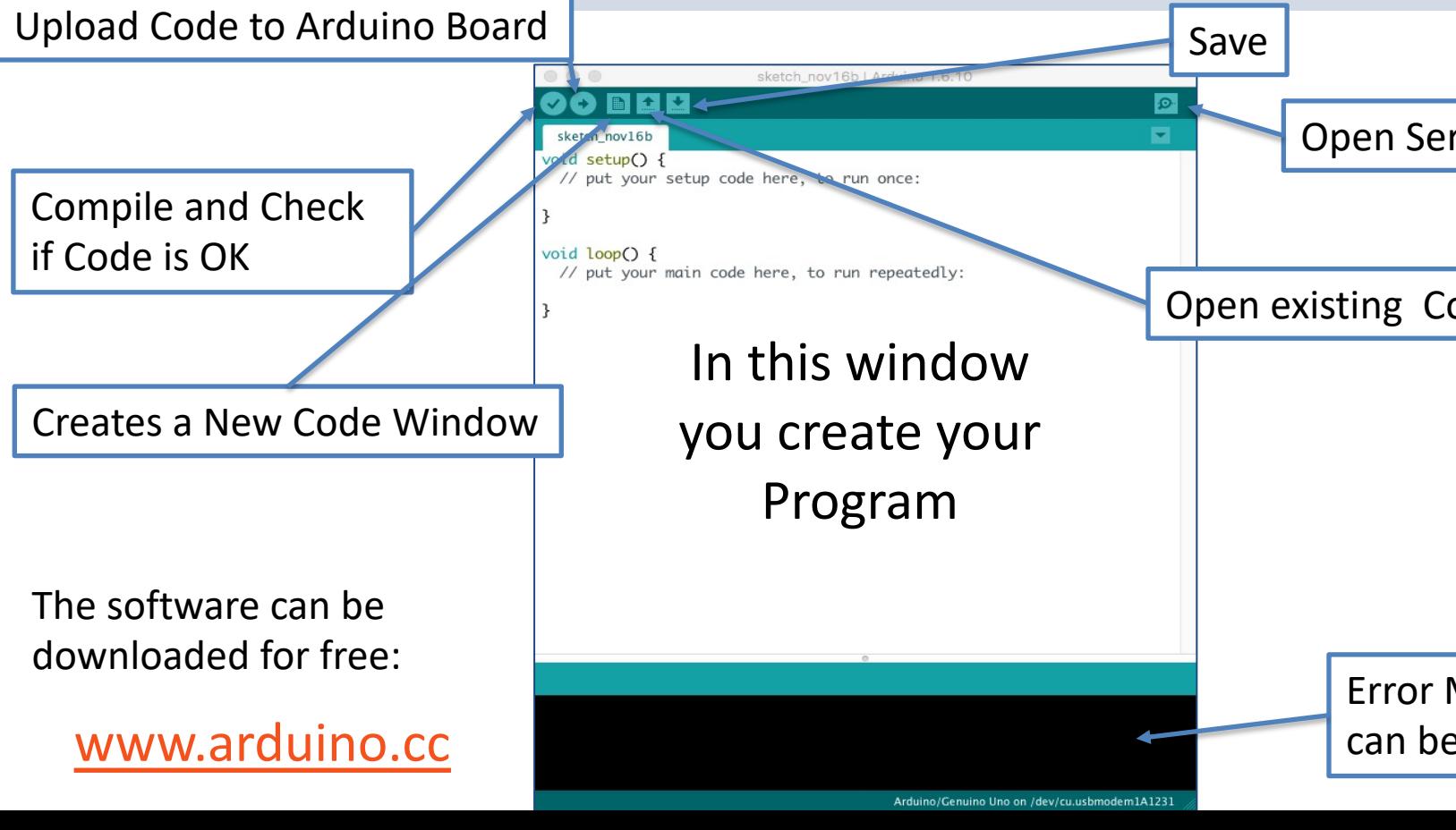

https://www.halvorsen.blog

# DHT11/22

**Temperature and Humidity Sensor** 

Hans-Petter Halvorsen

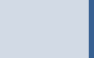

## DHT11/DHT22

DHT11/DHT22 are Breadboard friendly and easy to wire. They use a single-wire to send data.

- Good for 20-80% humidity readings with 5% accuracy
- Good for 0-50°C temperature readings ±2°C accuracy
- 1 Hz sampling rate (once every second)
- Price: a few bucks

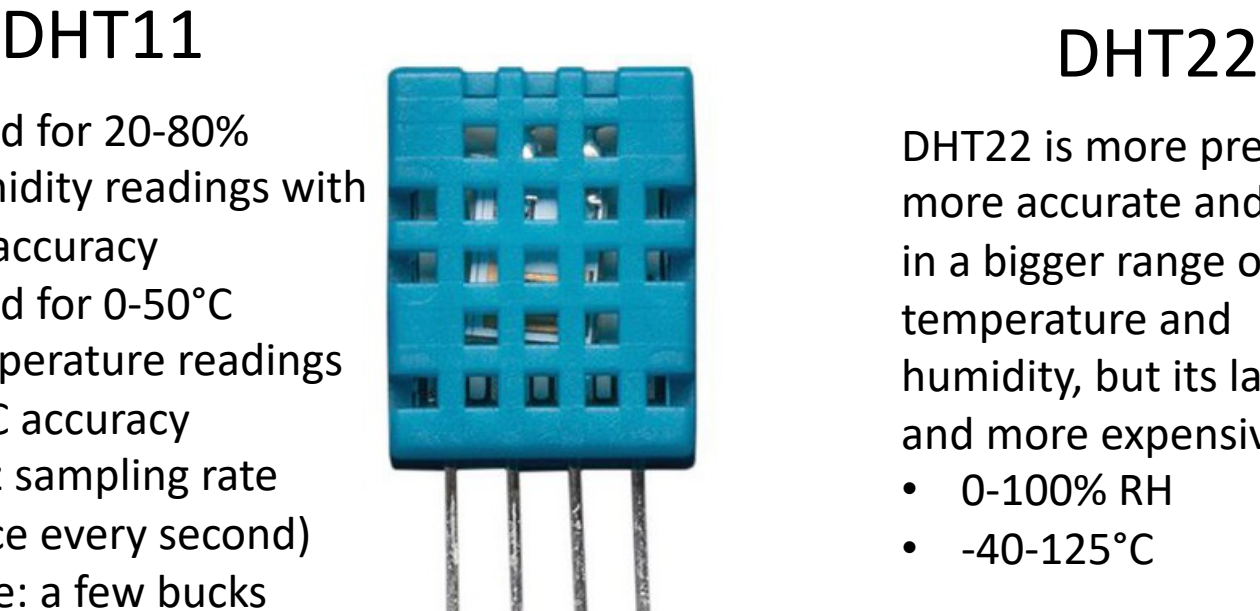

DHT22 is more precise, more accurate and works in a bigger range of temperature and humidity, but its larger and more expensive

- 0-100% RH
- $-40-125$ °C

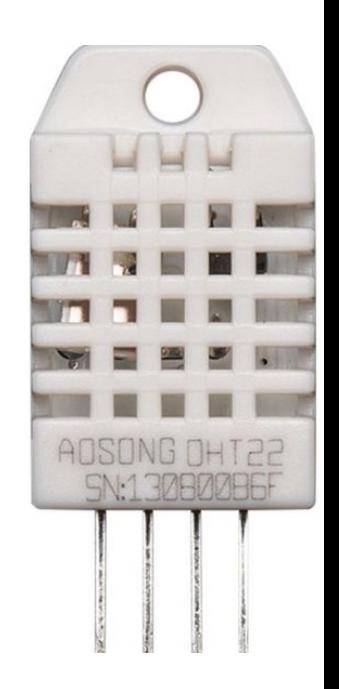

Typically you need a 10K resistor, which you will want to use as a pullup from the data pin to Vcc. This is included in the package.

### DHT11/DHT22

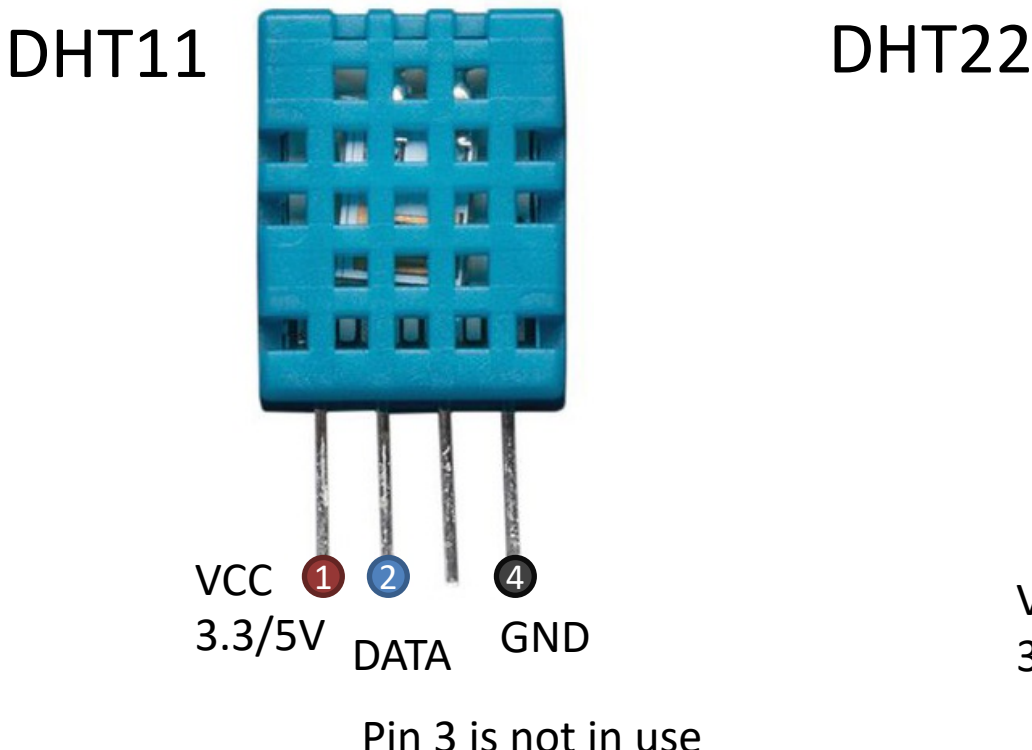

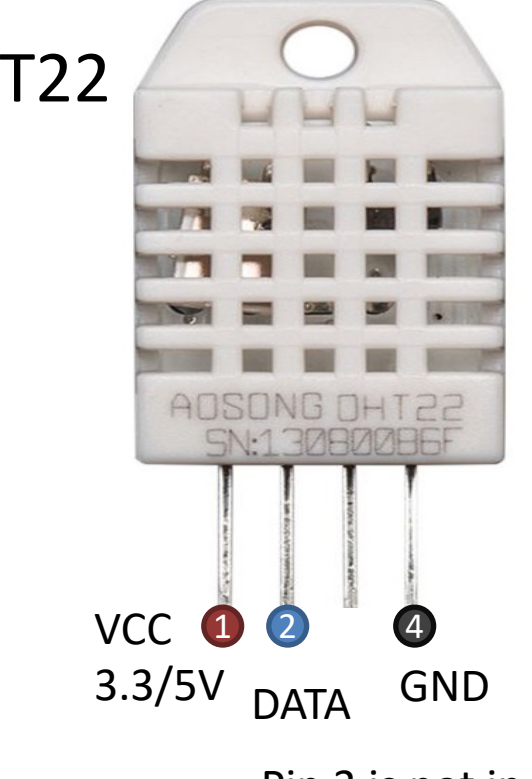

Pin 3 is not in use

### DHT<sub>22</sub>

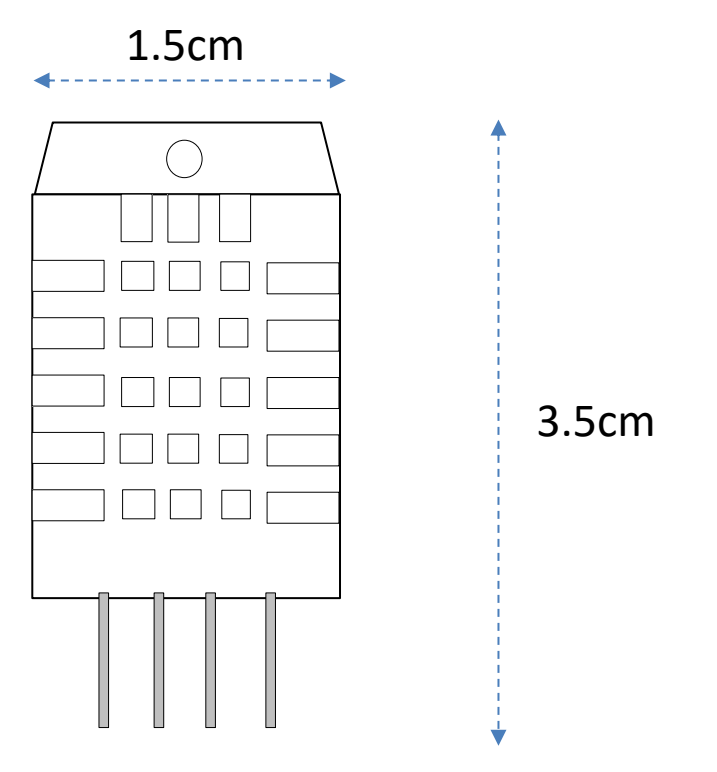

### DHTxx Resources

- https://learn.adafruit.com/dht
- https://www.sparkfun.com/datasheets/Se rs/Temperature/DHT22.pdf

https://www.halvorsen.blog

# Arduino Example

Hans-Petter Halvorsen

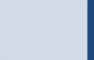

https://www.halvorsen.blog

# Read Humidity ar Temperature Dat

Hans-Petter Halvorsen

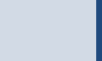

### Equipment

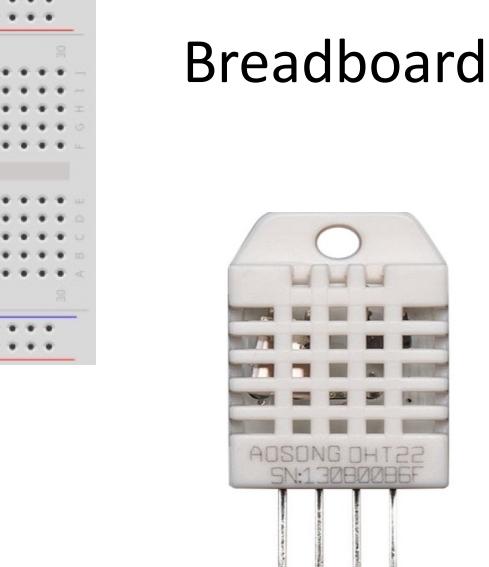

DHT11/22

Resistor  $R = 10k\Omega$ 

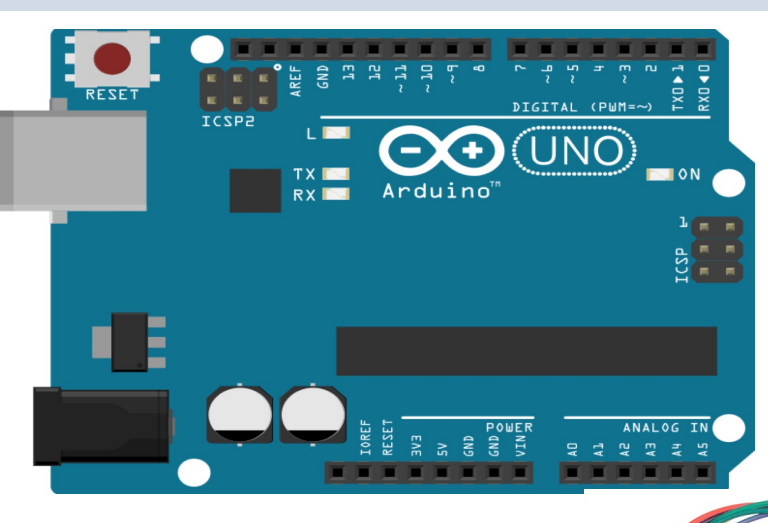

Arduino

Wires

### DHT11/DHT22 Wiring

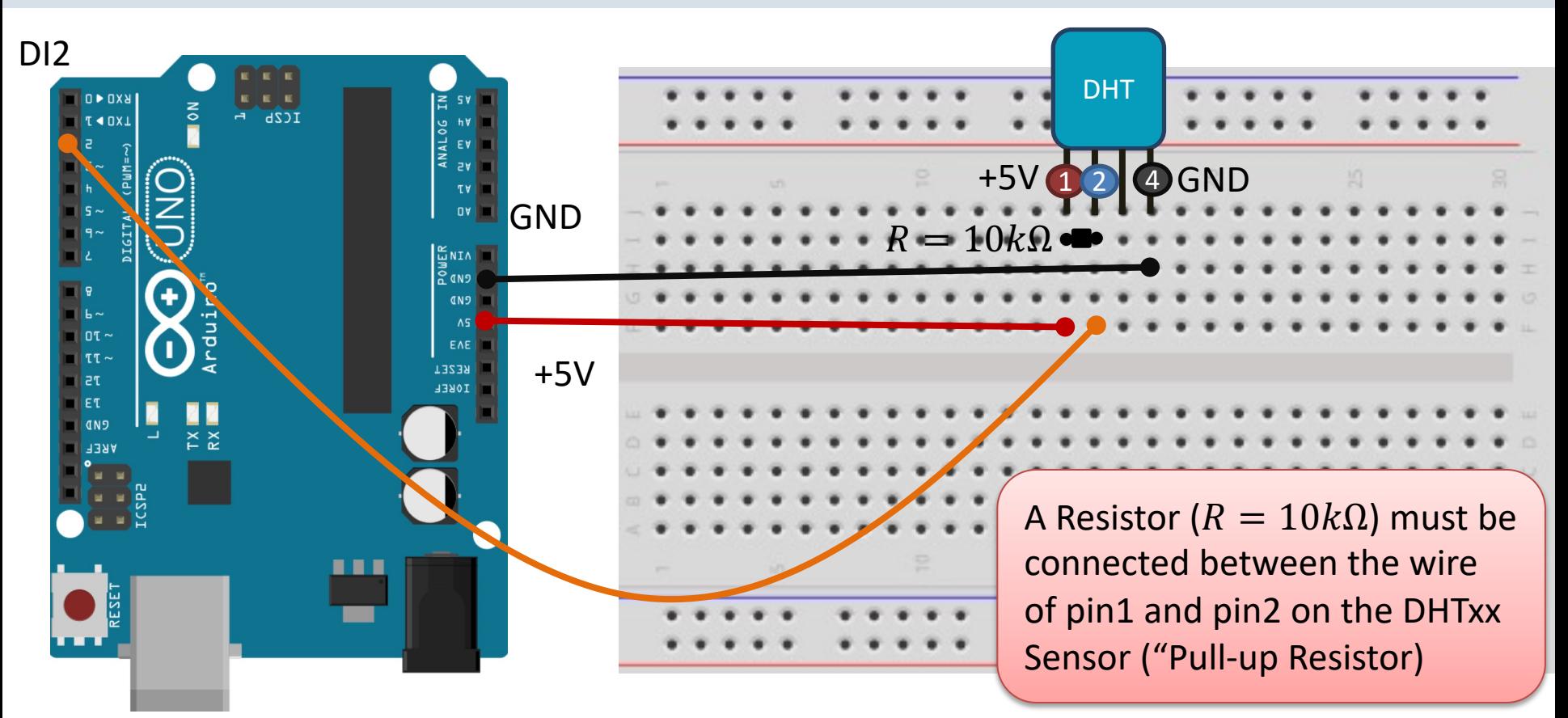

### DHT Library

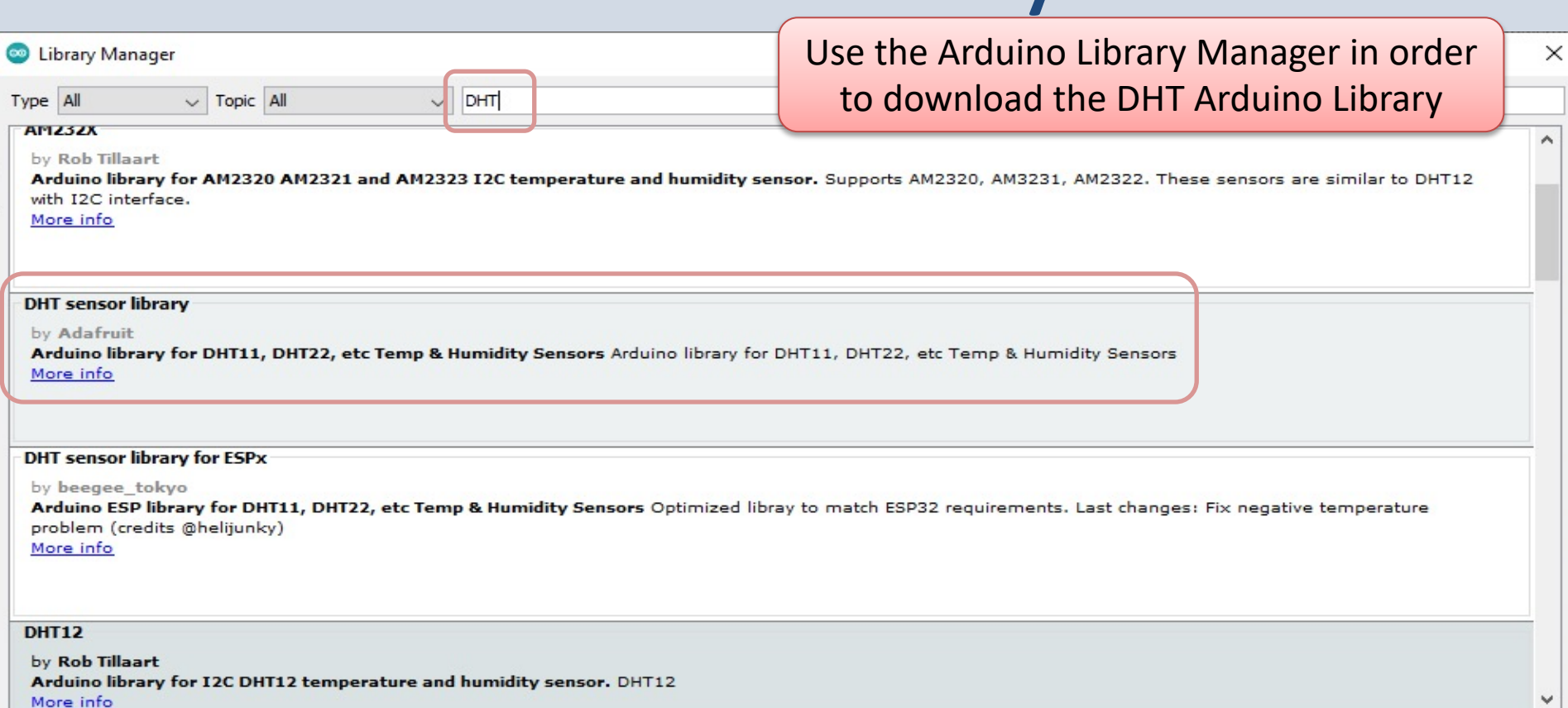

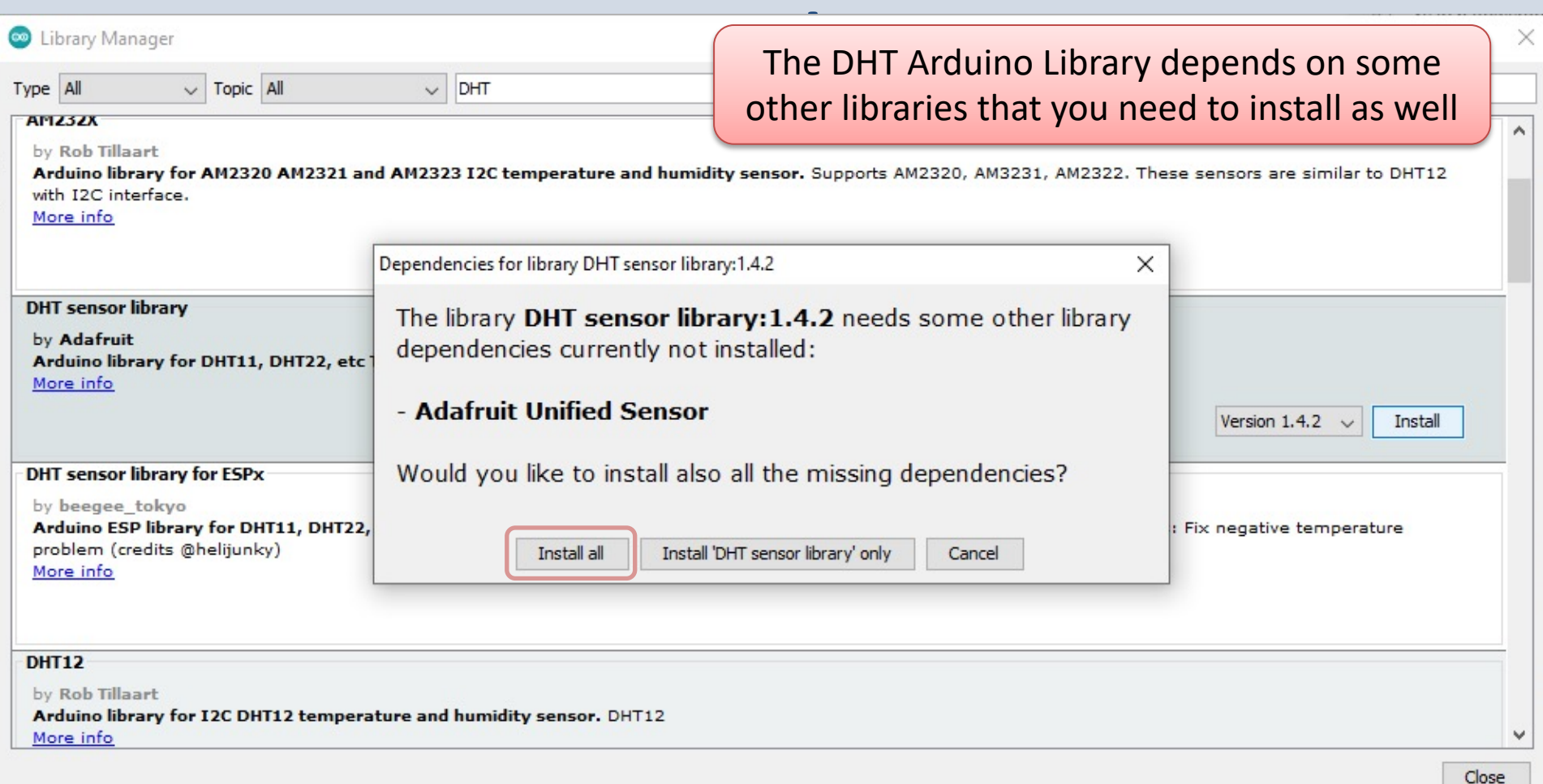

**#include "DHT.h"**

```
#define DHTPIN 2
#define DHTTYPE DHT22
DHT dht(DHTPIN, DHTTYPE);
```

```
void setup() {
  Serial.begin(9600);
  dht.begin();
}
```
}

```
void loop() {
  delay(2000);
```

```
float humidity = dht.readHumidity();
float temperature = dht.readTemperature();
```

```
// Check if any Errors
if (isnan(humidity) || isnan(temperature)) {
  Serial.println("Error reading DHT sensor");
}
```

```
Serial.print("Humidity: ");
Serial.print(humidity);
Serial.print("% Temperature: ");
Serial.print(temperature);
Serial.println("°C");
```
### Serial Monitor

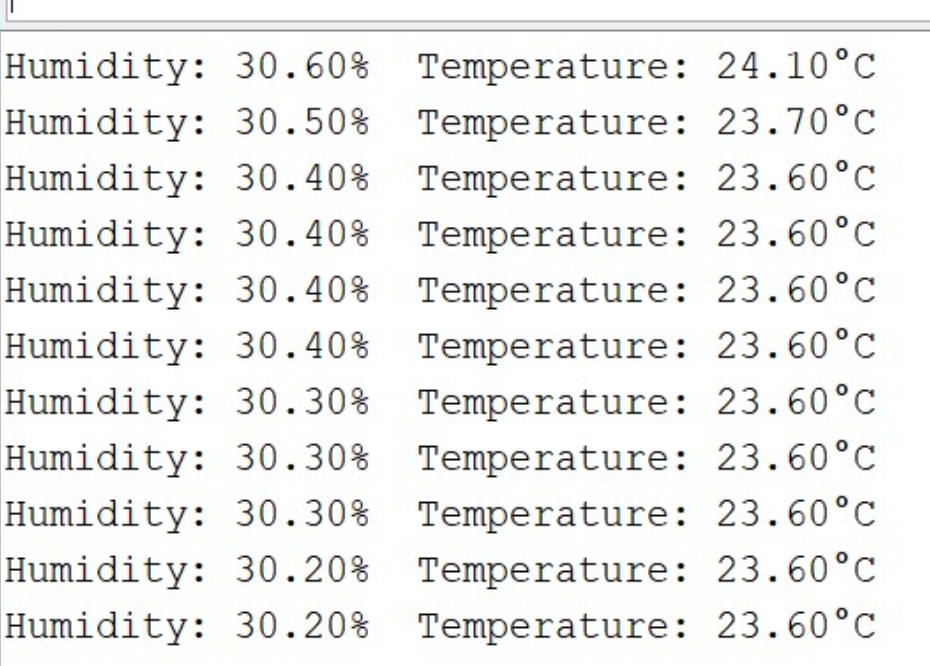

Newline

COM<sub>11</sub>

 $\checkmark$ 

 $\checkmark$ 

□ ×

Send

 $\land$ 

https://www.halvorsen.blog

## Log Sensor Data to ThingSpeak

Hans-Petter Halvorsen

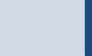

## Log Data to ThingSpeak

- In this Example we will read Humidity and Temperature data from the DHT22 Sensor (same as previous example)
- Then we will Write Humidity and Temperature data to the ThingSpeak Cloud Service

## ThingSpeak

- ThingSpeak is an IoT analytics platform servic that lets you collect and store sensor data in cloud and develop Internet of Things (IoT) applications.
- ThingSpeak has a free Web Service (REST API lets you collect and store sensor data in the o and develop Internet of Things applications.
- It works with Arduino, Raspberry Pi, MATLAB LabVIEW, Python, etc.

https://thingspea

## ThingSpeak https://thingspeak.com

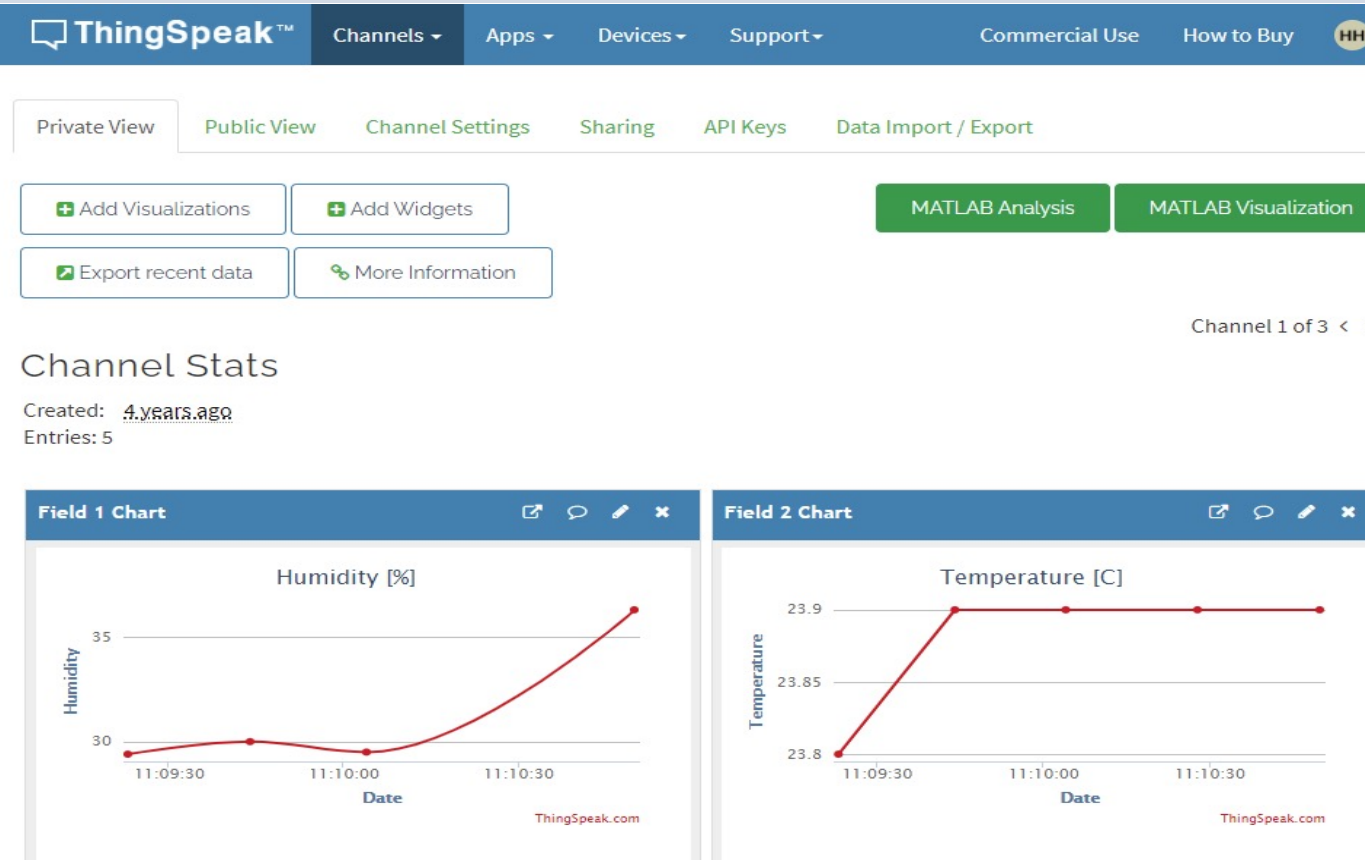

### Arduino UNO WiFi Rev 2

The Arduino Uno WiFi is functionally the same as the Arduino Uno Rev3, but with the addition of WiFi / Bluetooth and some other enhancements.

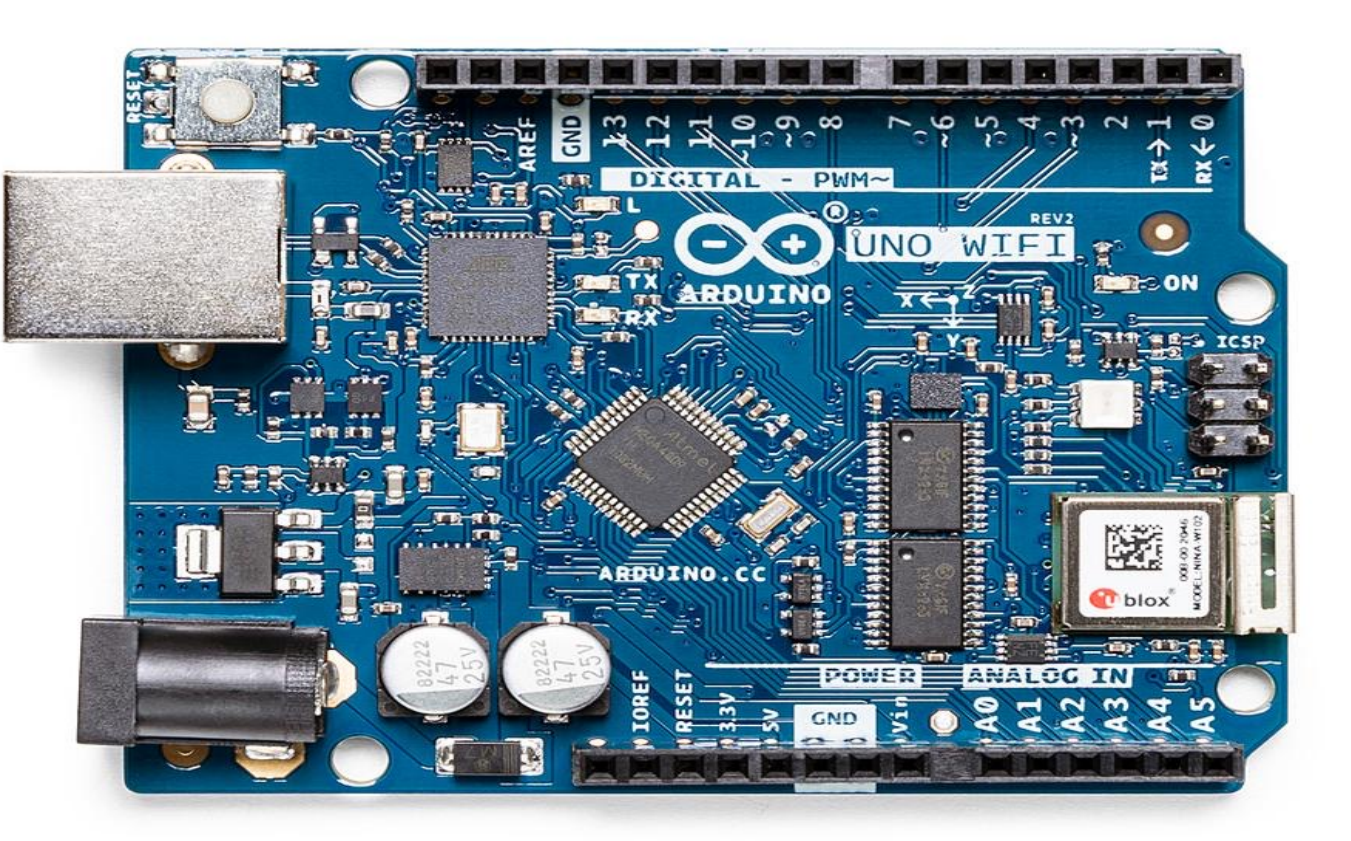

### ThingSpeak Library

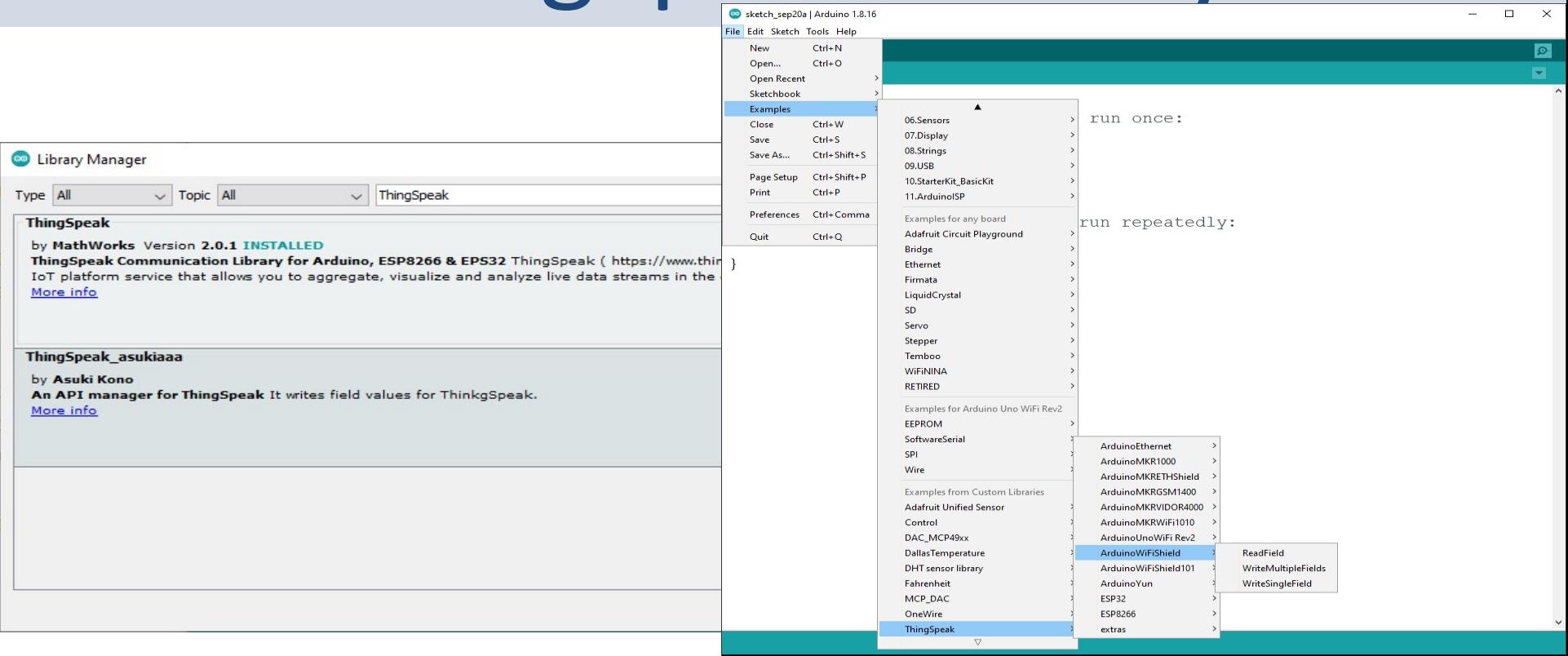

Here you see the main code structure:

We have created separate Functions for:

- **CheckWiFi()**
- **ConnectWiFi()**
- **ReadSensorData()**
- **ThingSpeakWrite()**

The Functions are presented on the next pages.

```
#include "DHT.h"
#include "ThingSpeak.h"
#include <WiFiNINA.h>
#include "secrets.h"
#define DHTPIN 2
#define DHTTYPE DHT22
DHT dht(DHTPIN, DHTTYPE);
WiFiClient client;
int wait = 20000;
float humidity;
float temperature;
void setup() 
{
  Serial.begin(9600);
  dht.begin();
  CheckWiFi();
  ThingSpeak.begin(client);
}
void loop() 
{
  ConnectWiFi();
  ReadSensorData();
  ThingSpeakWrite();
  delay(wait);
}
```
### Secrets.h

#define SECRET\_SSID "xxxxxx" #define SECRET\_PASS "xxxxxx" #define SECRET\_CH\_ID xxxxxx #define SECRET WRITE APIKEY "xxxxxx"

### { // check for the WiFi module: if (WiFi.status() == WL NO MODULE) { Serial.println("Communication with WiFi module failed!"); // don't continue while (true); } String fv = WiFi.firmwareVersion(); if (fv  $!=$  "1.0.0") { Serial.println("Please upgrade the firmware"); } } void **ConnectWiFi()** { char ssid[] = SECRET SSID; char  $pass[] = SECRET$  PASS;  $if(WiFi.status() != WL CONNECTED)$ { Serial.print("Attempting to connect to SSID: "); Serial.println(SECRET SSID); while(WiFi.status() != WL CONNECTED) { WiFi.begin(ssid, pass); Serial.print("."); delay(5000); } Serial.println("\nConnected."); }

void **CheckWiFi()**

}

```
void ReadSensorData()
```
 $\{$ 

}

```
humidity = dht.readHumidity();
temperature = dht.readTemperature();
```

```
// Check if any Errors
if (isnan(humidity) || isnan(temperature)) 
\{Serial.println("Error reading DHT sensor");
}
```

```
Serial.print("Humidity: ");
Serial.print(humidity);
Serial.print("% Temperature: ");
Serial.print(temperature);
Serial.println("°C");
```
### Secrets.h

#define SECRET\_SSID "xxxxxx" #define SECRET\_PASS "xxxxxx"

#define SECRET\_CH\_ID xxxxxx

```
void ThingSpeakWrite()
```
{

}

}

#define SECRET WRITE APIKEY "xxxxxx"

```
unsigned long myChannelNumber = SECRET CH ID;
const char * myWriteAPIKey = SECRET WRITE APIKEY;
```

```
ThingSpeak.setField(1, humidity);
ThingSpeak.setField(2, temperature);
int x = ThingSpeak.writeFields(myChannelNumber, myWriteAPIKey);
if (x == 200) {
  Serial.println("Channel update successful.");
}
else{
  Serial.println("Problem updating channel. HTTP error code " + String(x));
```
### Serial Monitor

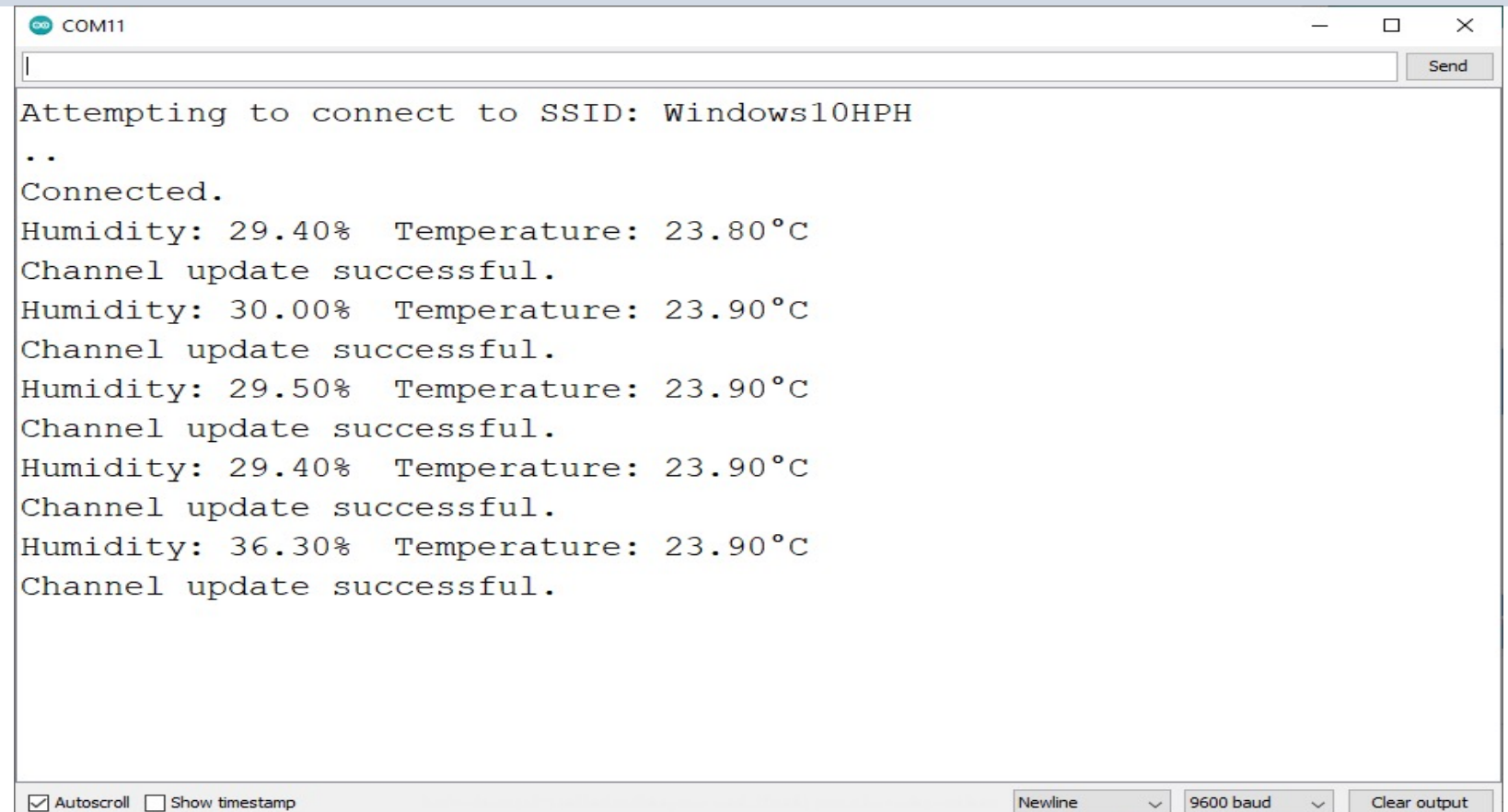

### ThingSpeak

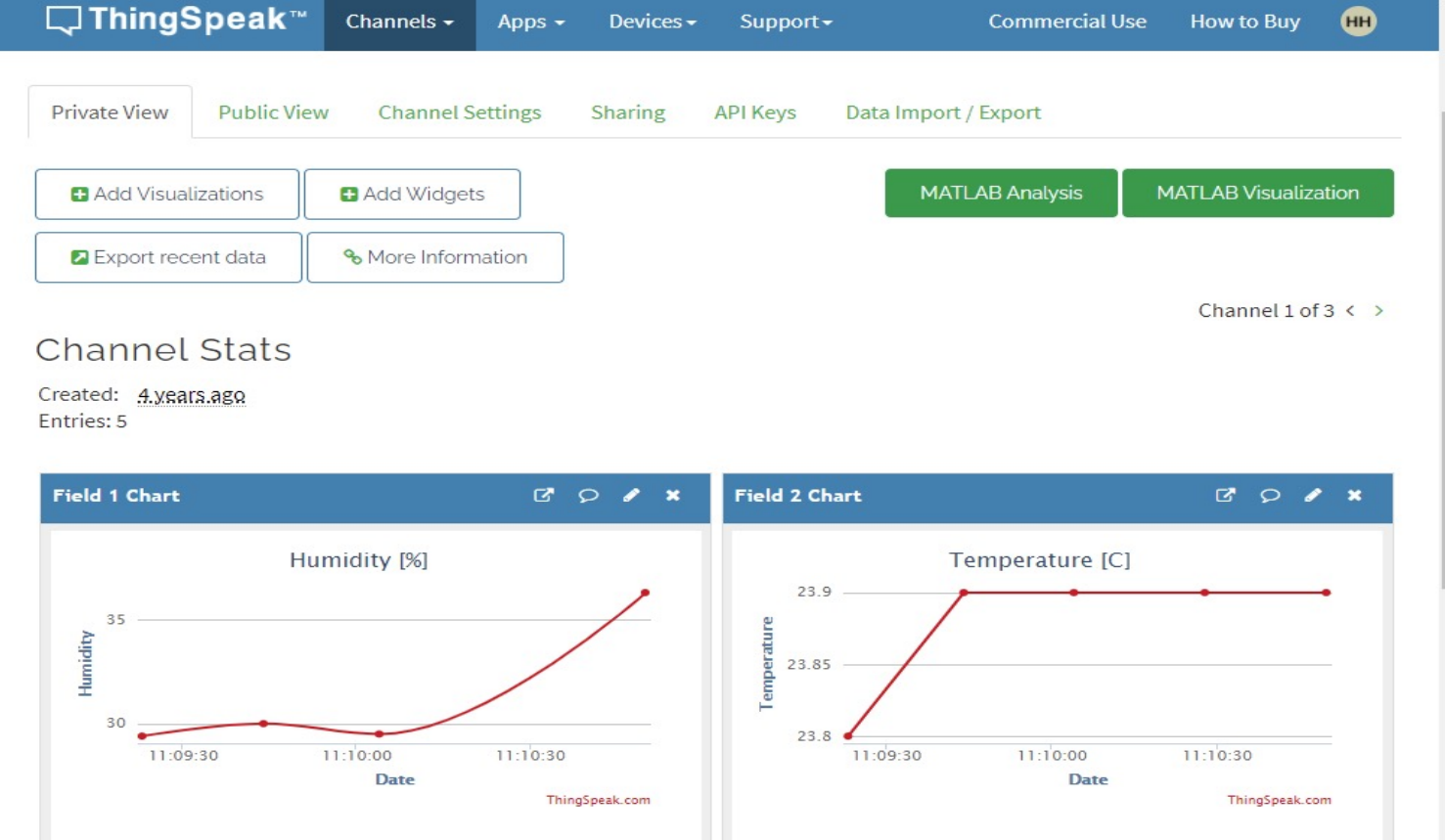

### Summary

- In this Tutorial we have been using a **DHT22 Humidity and Temperature Sensor**
- We connected the Sensor to Arduino and was able to read both Humidity and Temperature Data from the Sensor
- Finally, we also Logged the Humidity and Temperature Data to the **ThingSpeak** Cloud Service

### References

- https://create.arduino.cc/projecthub/Minuk athYapa/dht11-dht22-sensors-temperature-<br>arduino-b7a8d6
- https://create.arduino.cc/projecthub/mafza perature-monitoring-with-dht22-arduino-15
- https://create.arduino.cc/projecthub/Mister<br>eak/how-to-use-temperature-and-humidity-<u>sensors-</u><br>9e5975?ref=similar&ref\_id=386990&offset=

### Hans-Petter Halvorsen

University of South-Eastern Norway www.usn.no

E-mail: hans.p.halvorsen@usn.no Web: https://www.halvorsen.blog

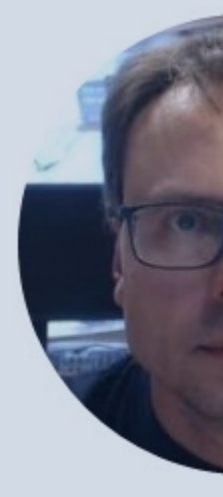

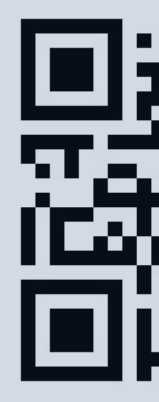